### Map Projection Concepts

- Projection is a fundamental component of mapmaking
- **Map Projection: attempts to portray the** surface of the earth or a proportion of the earth on a flat surface.

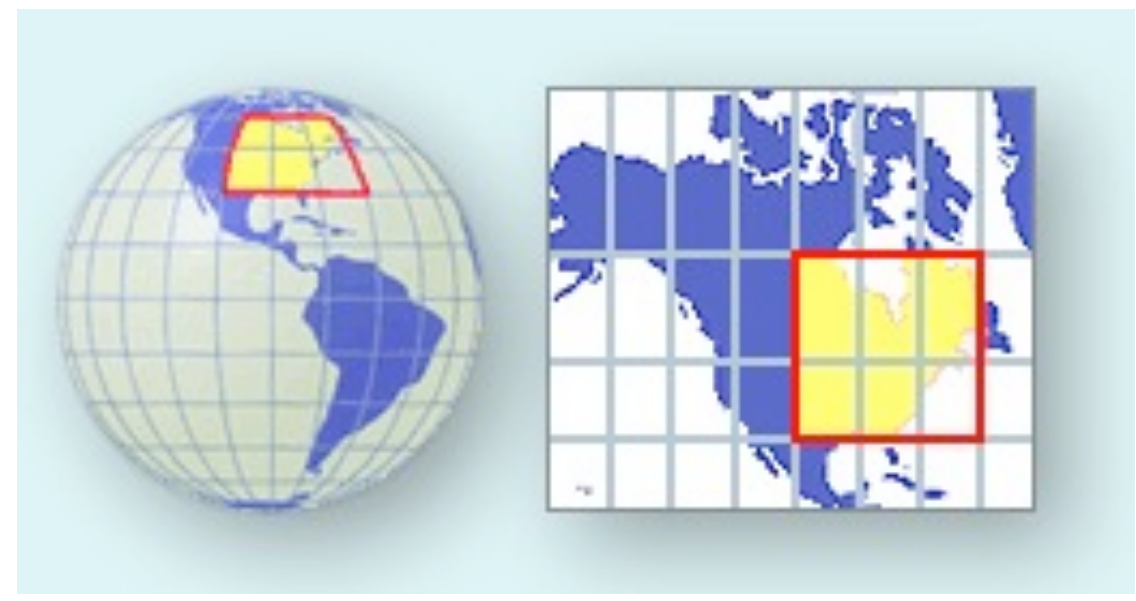

### Map Projection Concepts

- $\bullet$  Want to go from  $(\varphi, \lambda)$  to a planar position  $(X, Y)$
- **O** In other words, want to go from a 3D curved surface to a 2D medium like paper or the computer screen
- **Q** Earth's shape is unique need a good approximation of the earth's surface

### Map Projection Properties

 $\bullet$  Projection surface – term comes from the notion of placing a light source in a globe and projecting shadows

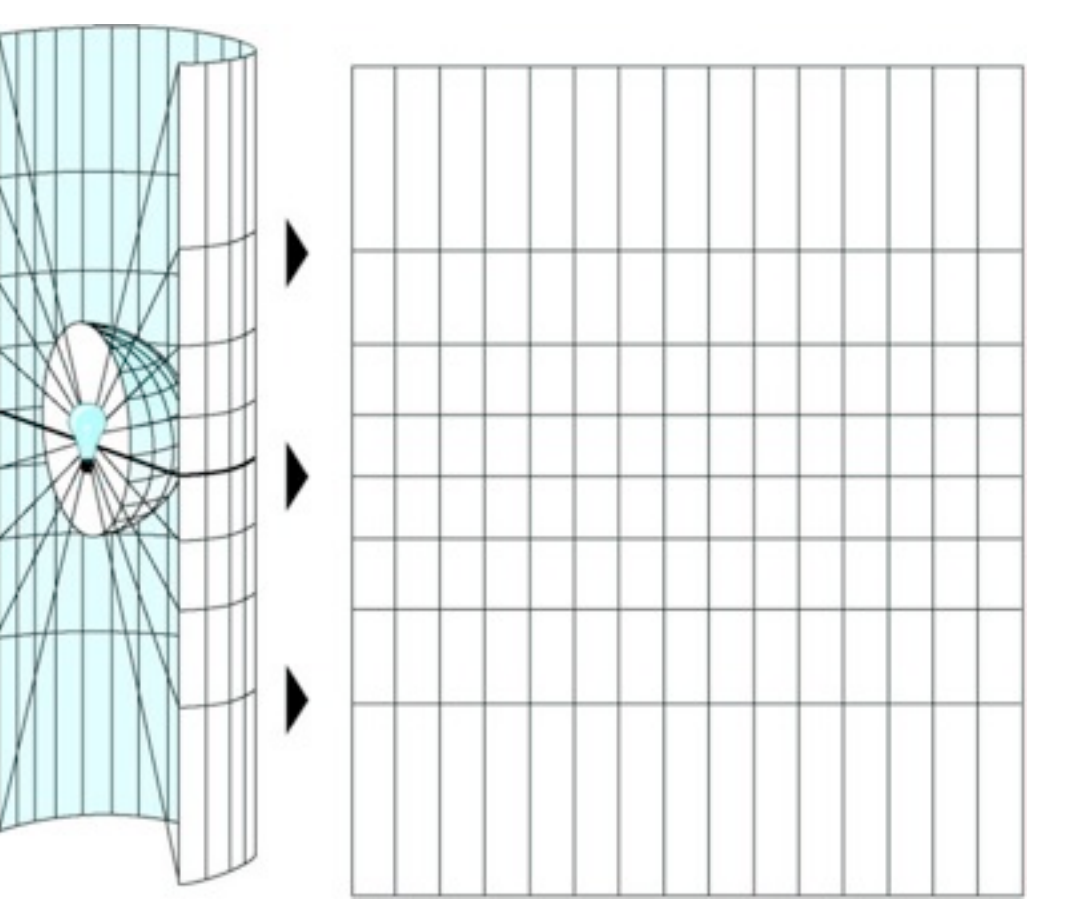

Creating a projection starts by creating a point of contact with the 3-D object called a point or line of tangency.

### Flattenable Surfaces

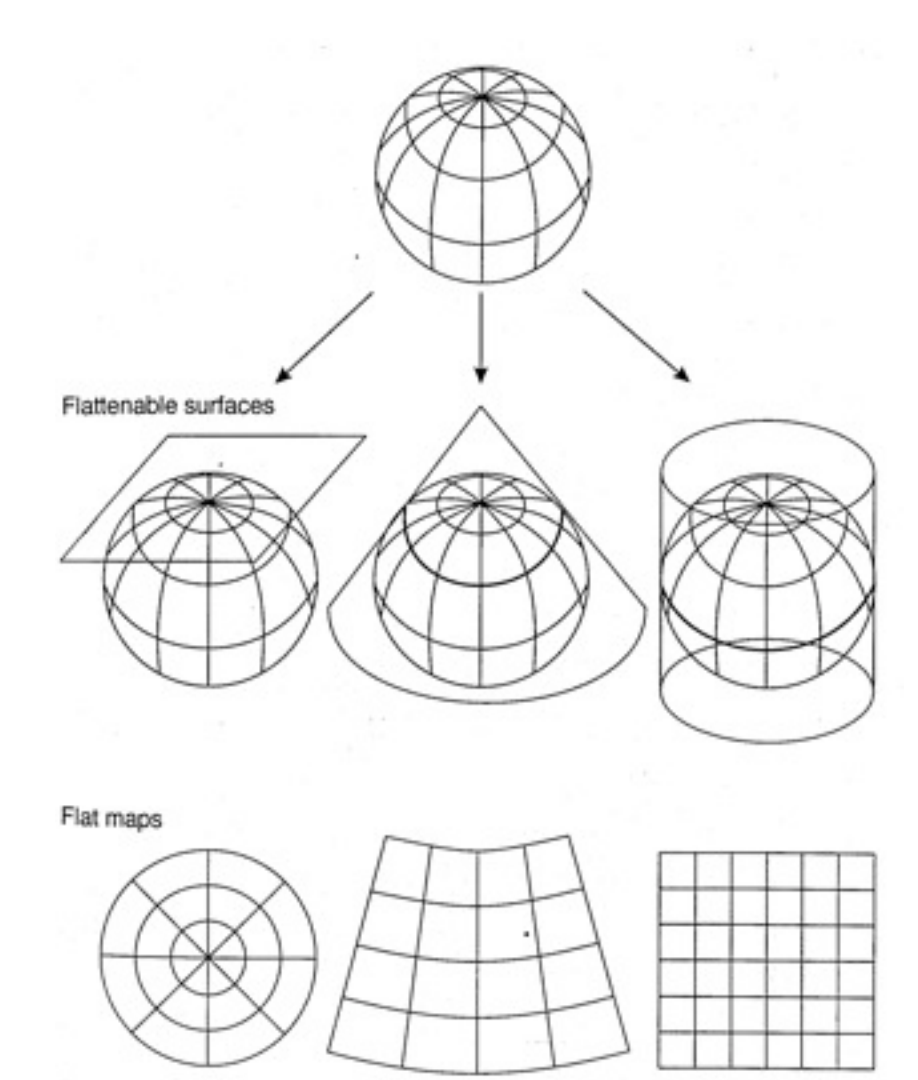

- **Q** 1. Planar or azimuthal
- 2. Conical
- **3. Cylindrical**

# Cylindrical projections

- **Q** Points projected from sphere to cylinder
- **Q** Cylinder is unrolled to give flat sheet
- May be conformal, equal area, or neither

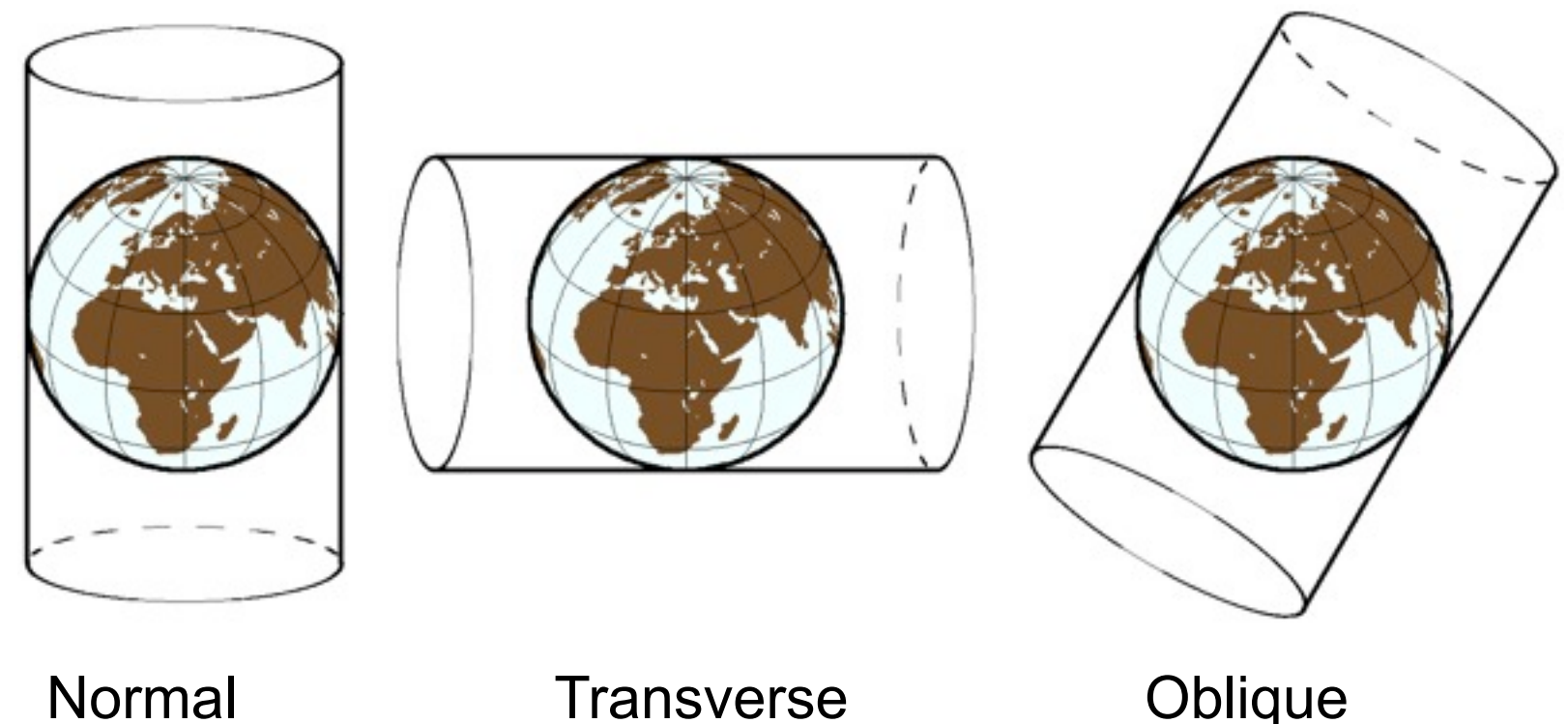

## Conical Projections

**O** Cone defined by two standard parallels

- **Q** Cone unrolled to yield flat sheet
- **O** Conformal, equal area, or equal distance

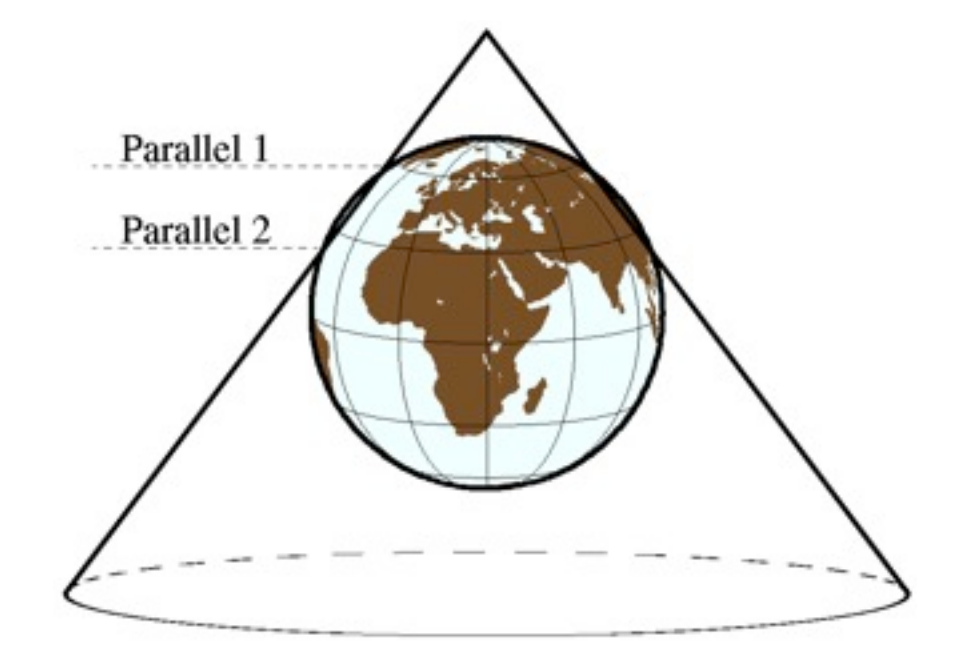

## Azimuthal projections

- **O** Plane is tangent to point of origin
- <sup>©</sup> Coordinates projected onto plane
- **O** Conformal, equal area, equal distance, other

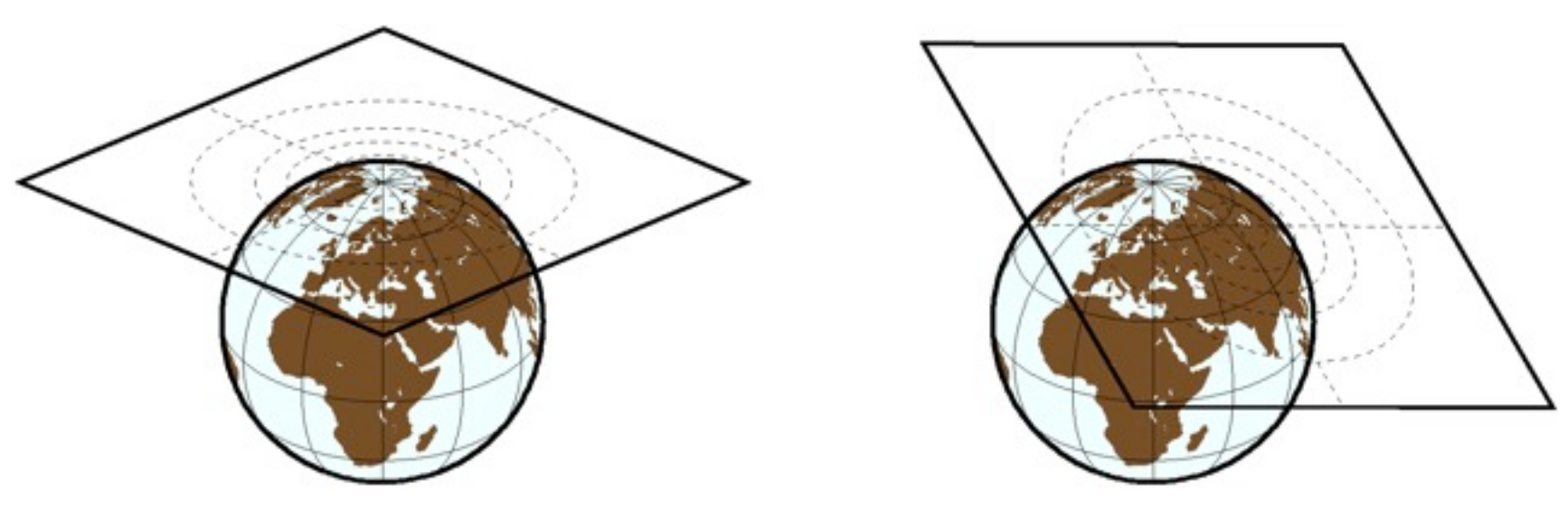

### **Distortions**

**Shape: preserved by conformal projections.** 

- Area: preserved by equal-area projections.
- Distance: equidistant projections preserve distances between points.
- Direction: azimuthal projections represent distortions correctly with respect to centre.
- **Q** (Can't have it all!)

### Shape of the Earth

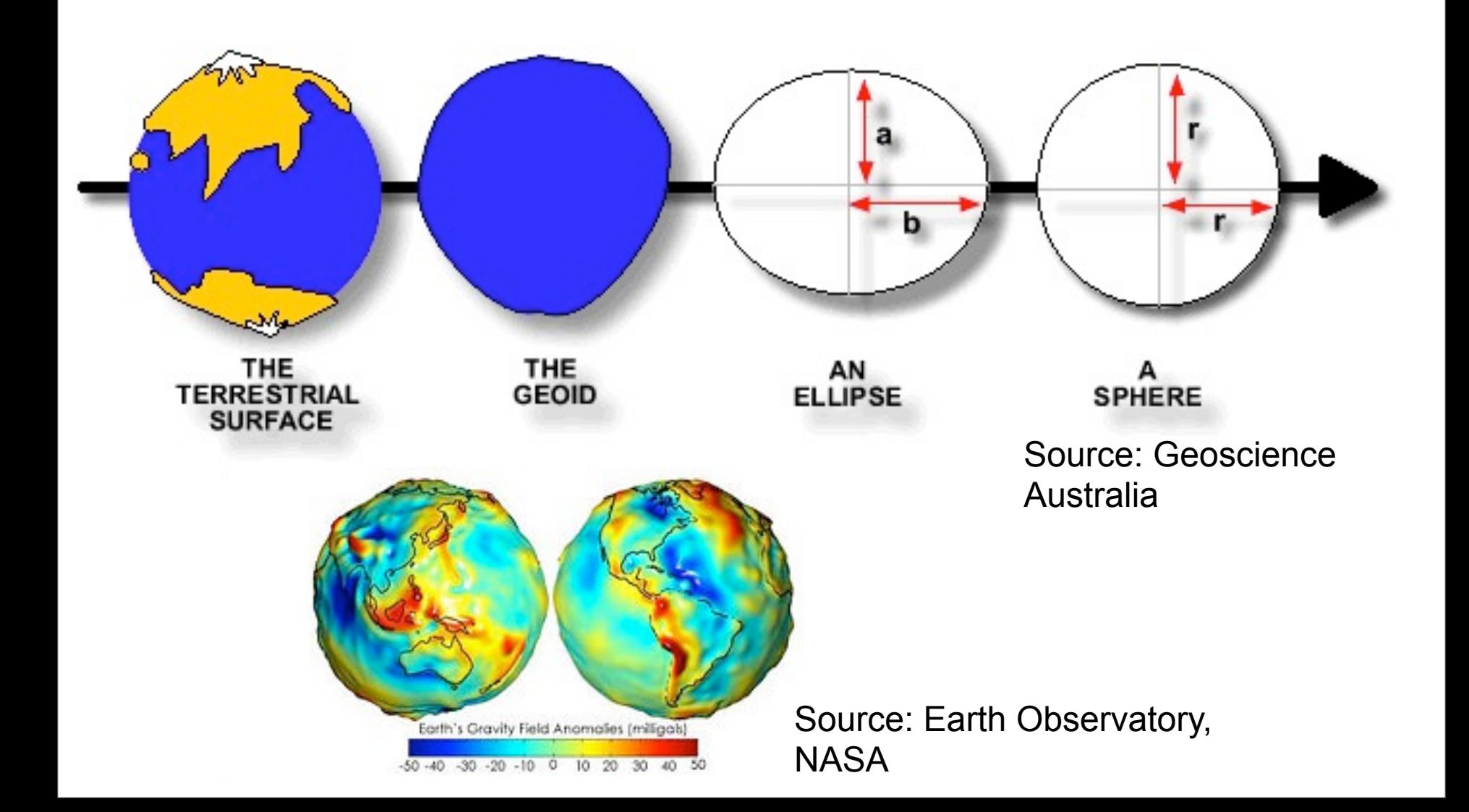

### Ellipsoid

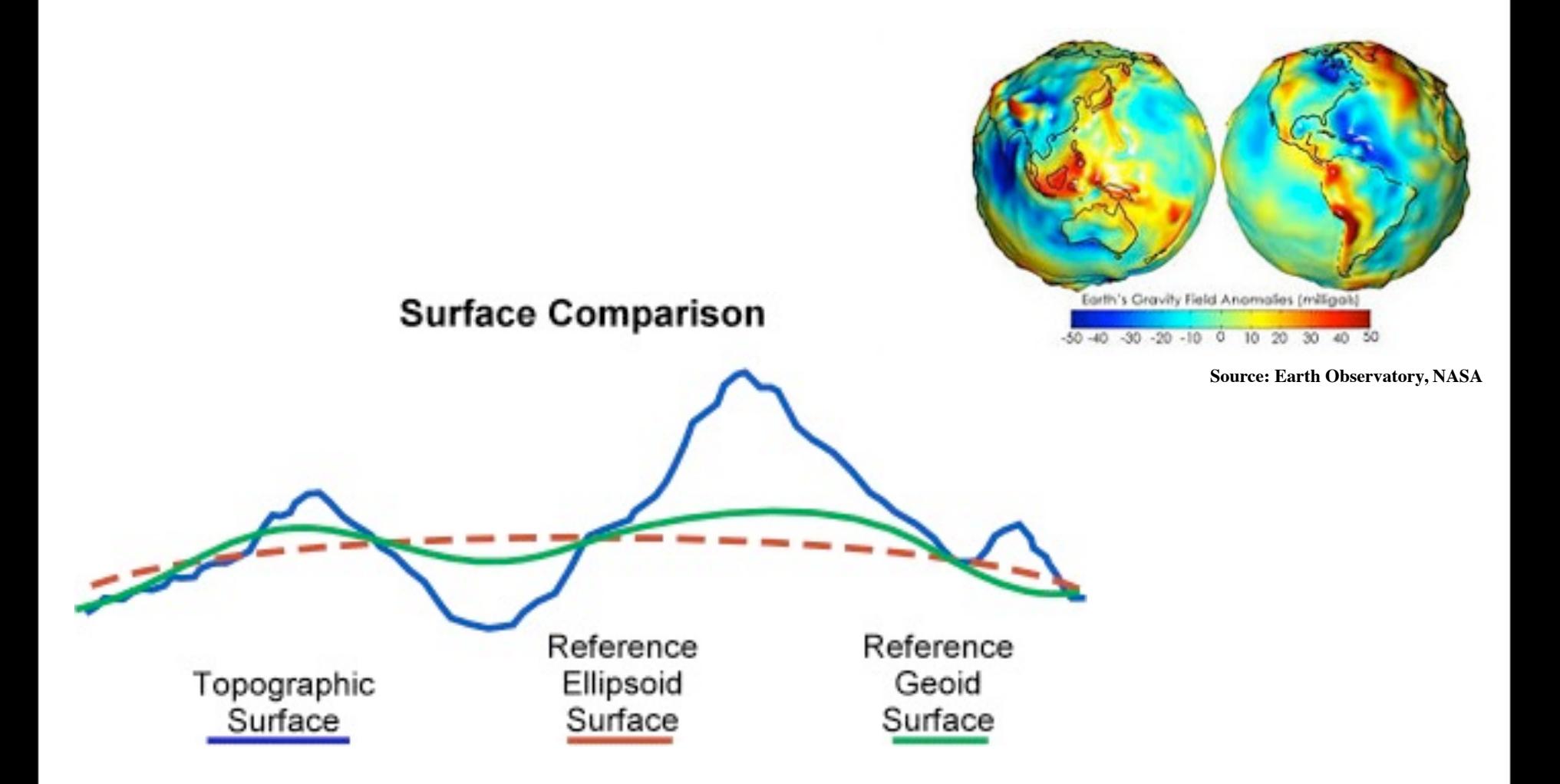

### Class Exercise

Find out which ellipsoid, GMT uses as default

Open the GMT defaults file in an online texteditor

**vi .gmtdefaults4**

Search for the ellipsoid variable

**/ELLIPSOID**

#### What does it say?

### World to plot coordinates

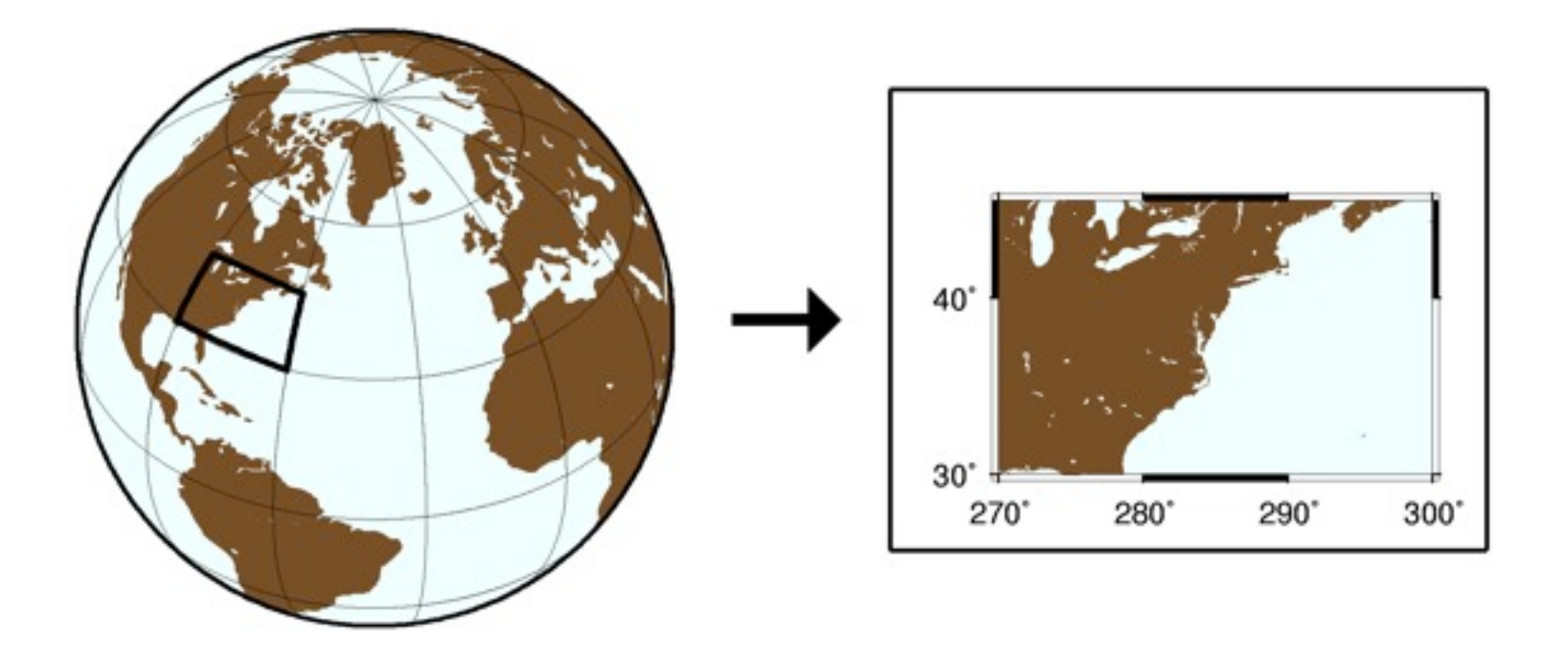

Must specify region in map coordinates  $[-R]$ **• Must specify a map projection [-J]** 

### Specifying Plot Domain [–R]

- **Specify either min and max coordinates, or**
- **Specify coordinates of lower left and upper** right corners (append r to signal intent)

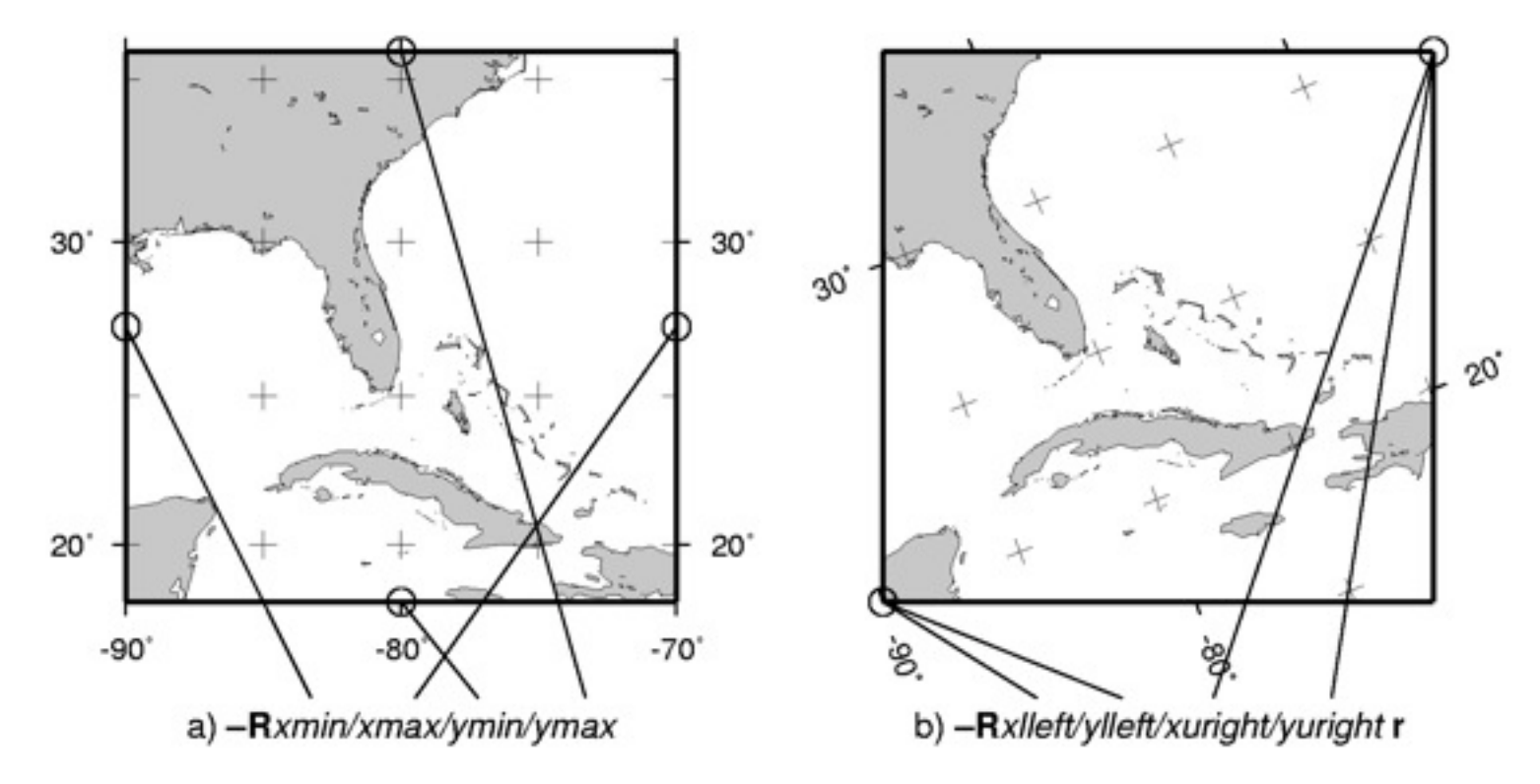

#### What are the bounds for this map?

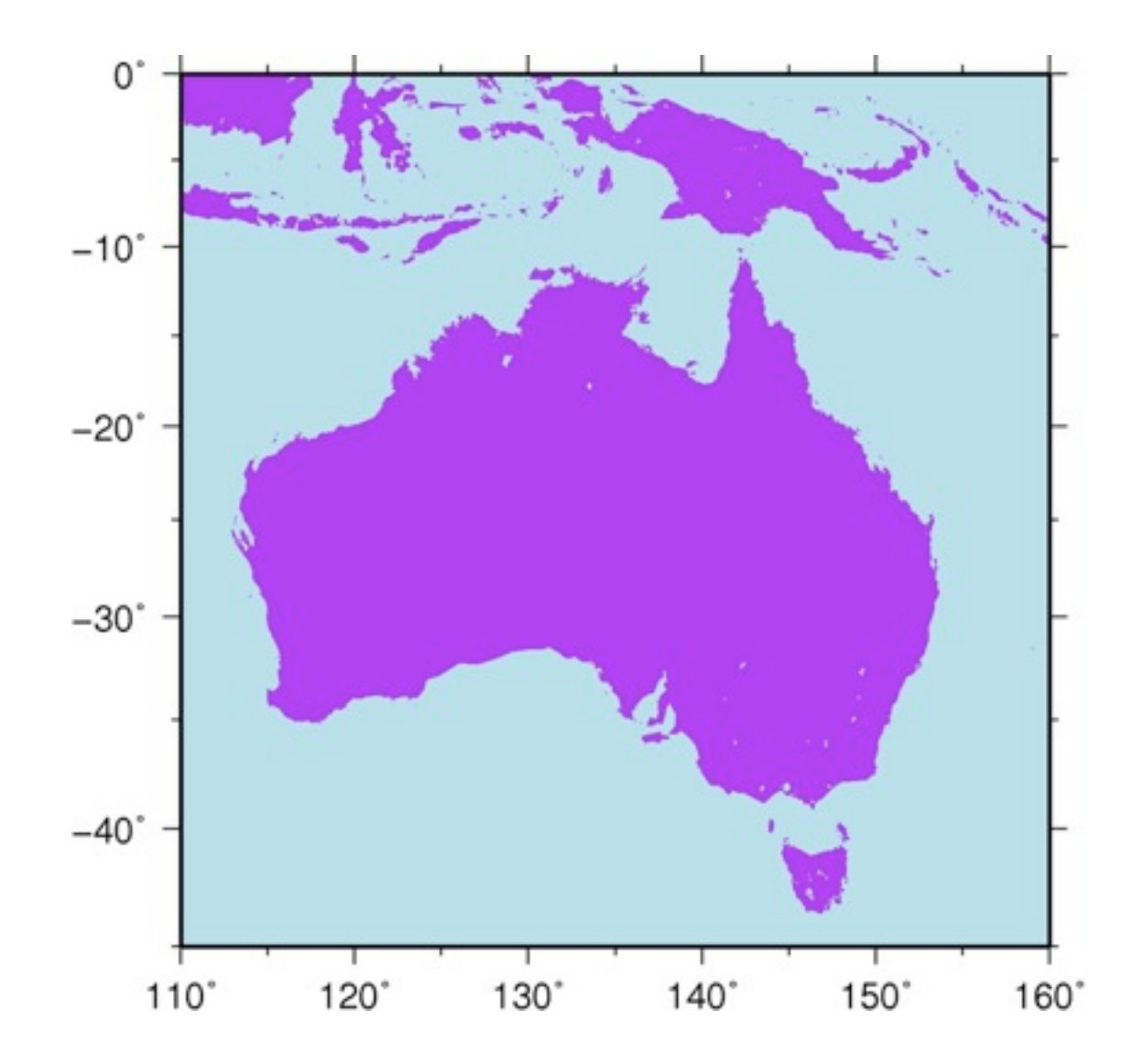

### What are the bounds for this map?

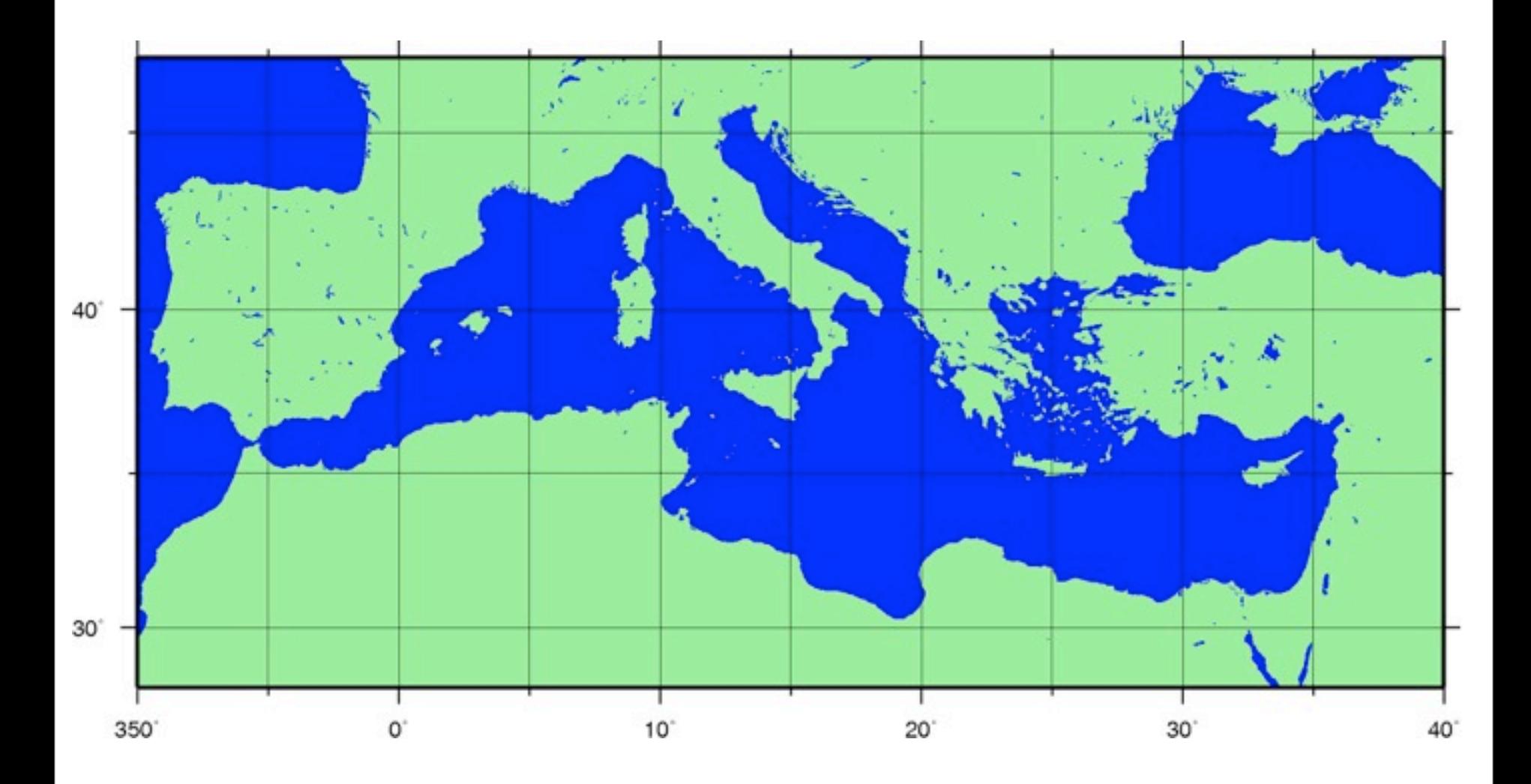

## Specifying a map projection [–J]

- Two general approaches:
	- **Specifying the map scale:** 
		- –Jδ[parameters/]scale
	- $\bullet$  Specifying the map width:
		- –J∆[parameters/]width
- Notes:
	- $\bigcirc$  δ or  $\Delta$  specifies which projection
	- $\Theta$  parameters (0 or more) depends on  $\delta$
	- Map height is automatically calculated

### Selecting Map Projection

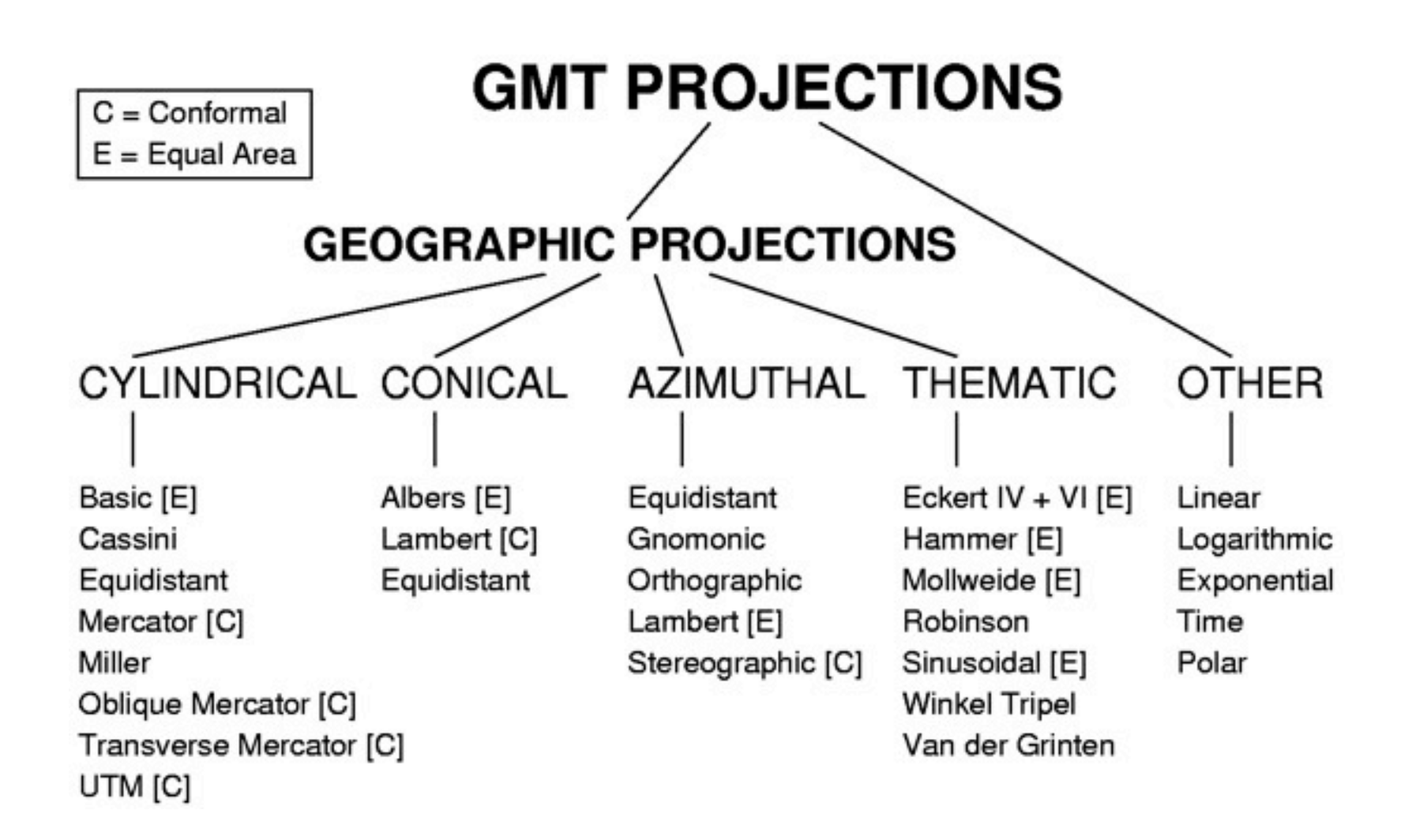

### Linear Projections

- **–JX**width[/height] or **–Jx**xscl[/yscl]
	- **Q** width and/or height, append unit u
	- **S** scale in plot units per user unit
		- **Append unit u for plot unit**
		- User unit is whatever is given in **–R**
		- $\bullet$  scale may also be 1:xxxx
- $\bullet$  e.g.  $-JX10$  means that you want a linear plot which will have a width of 10

18  $\bullet$  e.g.  $-Jx0.1$  means that you want a linear plot with a scale of 0.1

#### Map exercise 1

Try to type:

**mapproject -R0/10000/0/10000 -Jx1e-3 -V 5000 6500 CTRL-D**

**mapproject: Transform 0/10000/0/10000 -> 0/10/0/10 [cm] mapproject: Reading from standard input 5000 6500 5 6.5 mapproject: Projected 1 points mapproject: Input extreme values: Xmin: 5000 Xmax: 5000 Ymin: 6500 Ymax 6500 mapproject: Output extreme values: Xmin: 5 Xmax: 5 Ymin: 6.5 Ymax 6.5 mapproject: Mapped 1 data pairs to x-y [cm]**

### Map exercise 1, cont.

Change default units to inches:

**gmtset MEASURE\_UNIT inch**

Repeat your last mapproject example Do it again with 10i instead of 10

What happened? Reset default to cm when done

### Mercator Projection

- **Q** Conformal and Cylindrical projection
- Syntax: **–JM**width or **–Jm**scale
	- Height calculated automatically
	- **e** scale can be
		- plot units per degree  $\mathbf G$
		- $1:xxxxx$
- **●** 3-Dimensional projection
- Examples:
	- **–JM**6.5
	- **–Jm**0.2

### Map exercise 2

```
Use west = 17:45W, east = 2:30E, south = 5S,
and north = 10:15:25N
```
Use Mercator projection **–JM**6i

What  $(x,y)$  coordinate corresponds to the  $lon =$  $lat = 0$  point?

Answer: (5.25926, 1.47346)

### Drawing and Annotating Frames

- To draw a map frame or plot axis, we need to specify 3 items:
- Map Region or data domain [**–R**]
- Projection or transformation [**–J**]
- Boundary annotation information [**–B**]

Mean Age and Depth With Errors

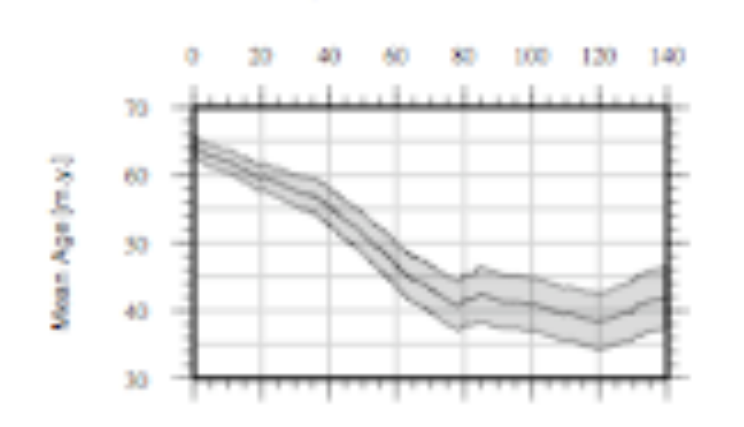

### The –B option from Hell

- Controls annotation-, tick-, and gridintervals
- **O** Controls primary or secondary axes
- **O** Controls which axes to draw
- **Q** Controls axes- and unit-labels
- **Controls the plot title**
- $\bullet$  Simple for maps, harder for log<sub>10</sub> and exponential axes, and can be downright ugly for time axes

### The general syntax for –B

**–B**[p|s]xinfo[/yinfo][:."Title":][W|w][E|e][S|s][N|n]

Optionally specify primary or secondary axes information [p] xinfo or yinfo means:

info: "axis label": I[:, "unit label"]

info is defined as one or more of:

[**t**]stride[u]

## Interpretation of [**t**]stride[u]:

- $\bullet$  **t** specifies the axis element
- $\bullet$  **stride sets the actual interval**
- **u** indicates the interval unit

Recognized **t** settings:

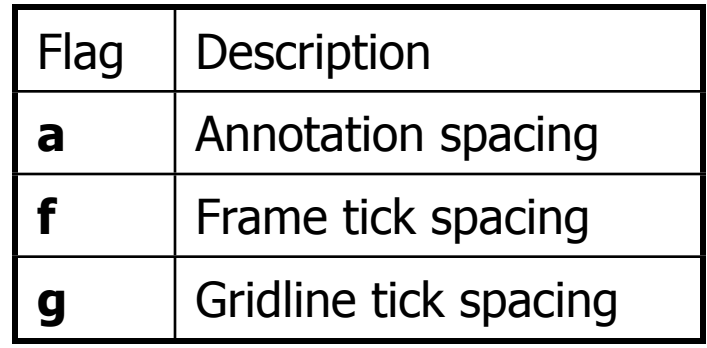

#### More on -B

- By default, annotations and labels are  $\mathbf G$ plotted for all axes but this can be controlled
- $\bigcirc$  [W|w][E|e][S|s][N|n][Z|z[+]]
- **Q** Uppercase means plot all information
- **Q** Lowercase means only plot outline
- **G** Exclusion means do not plot anything

### Examples of -B

- $\bullet$  -Ba10f5g10
- $\bullet$  -B a10f5g10:"Sea level"::, m:
- $\bullet$  -Ba30f10g30/a10f5g10
- $\bullet$  -Ba10f1:"Time (millions of years)":/ a100f10:"Sea level (m)" ::."Long-term Sea level for the last 200 Million Years":WS

## Map exercise 3a

Task: Use psbasemap to make 12cm square plot for a 20 x 20 meter area, annotate every 5 meters, gridlines every 1 meter, label the axes "Distance", with unit "m"

**psbasemap –R0/20/0/20 –JX12 \ –Ba5g1:"Distance"::,m: > plot.ps**

- Use **–P** for a Portrait plot
- **Then type pstopdf plot.ps and open the** plot.pdf file using acrobat

## Map exercise 3b

Task: Use psbasemap to make 12cm square plot for a 20 x 20 meter area, annotate every 5 meters, gridlines every 1 meter, label the axes "Distance" but only annotate on the left and bottom axes. Make the plot portrait.

● Call the plot plot2.ps and then type pstopdf plot2.ps and open the plot2.pdf file using acrobat

## Map exercise 3c

Task: Use psbasemap to make 10cm square plot for a 100 x 100 meter area, annotate every 20 meters, gridlines every 20 meters, tickmarks every 10 meters. Label the axes "Distance" but only annotate on the left and bottom axes. Add a title to the plot called "My distance Plot". Make the plot portrait.

● Call the plot plot3.ps and then type pstopdf plot3.ps and open the plot3.pdf file using acrobat

## Map exercise 3d

#### Task: Use psbasemap to make the following plot

Long-term Sealevel

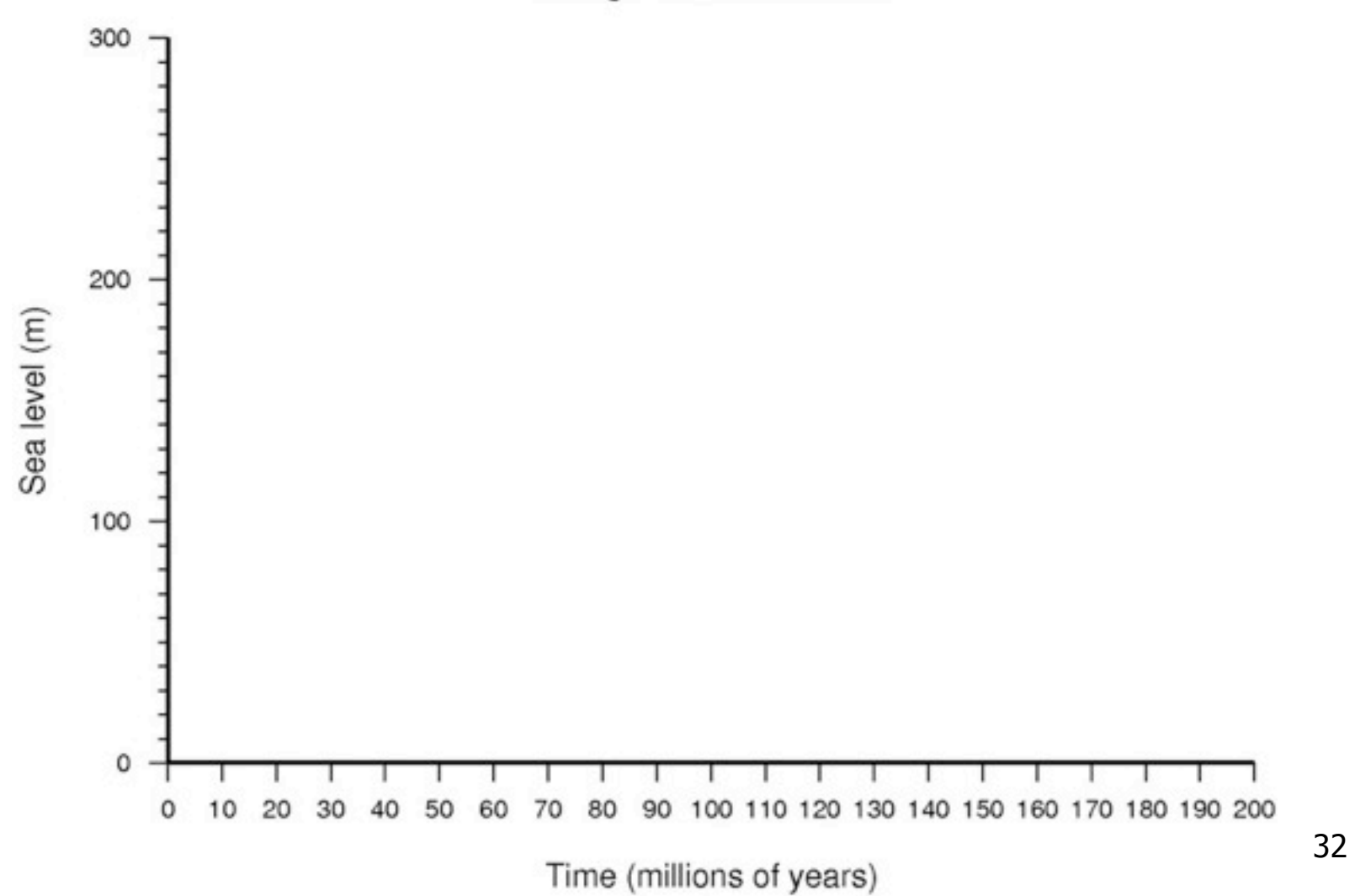

## Map exercise 3e

Task: Create a basemap that corresponds to a Mercator projection, region of interest being the Australian continent, map width of 12 cm with annotations, tickmarks and gridlines every 10 degrees latitude and every 20 degrees longitude. The title of the basemap should be "Australia should be here".